## **SI-Print - Basic Instructions**

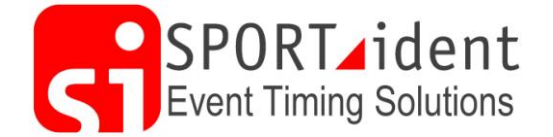

SI-Print is used to manage the print layout in a BSM7-P printout station. This document is not an exhaustive description of all the functions but it focuses on the requirements of a typical user.

## **Getting started**

**The Screen**

Head & Foot Head: .<br>SPORTident

Foot:

Status

www.sportident.co.uk

Go to [www.sportident.co.uk/downloads/](http://www.sportident.co.uk/downloads/) and download the following

- Si-Print: Install the software
- Print layout zip file: This contains the standard files for each type of printer supplied with SPORTident training sets. Extract the relevant file(s) and save on your computer

The simplest way to use SI-Print is by attaching the BSM7-P station to the computer directly. On most modern computers this will require a serial/USB converter and a gender changing lead or block as shown. Alternatively, you can use a BSM7 Master Station with a coupling stick to slave the Printout station.

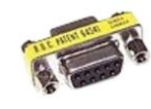

## 教 SPORTident Print v2.0.2 File Commands Language/Info Direct Clear Layout in Station  $C<sub>1-8</sub>$  $C$ 9-16  $C$  17-24 C 49-56 C 57-64 Head & Foot **GSM**

Icon to select the port for the **SPORTident Print** v2.0.2 (29/11/2010) connected BSM station Save Layout in Station Direct Connection mode: **Direct**  $C$  25-32  $C.33-40$  $C$  41-48 for printout station attached to the Test computer or **Remote** for a station mounted on another master station attached to the computer Icon to open the print layout file Head & Fool This tab shows the standard header and footer for each type of printer **THURBORISMONTHUMBER** For Sales, Service and Support visit: supplied with SPORTident training sets The other tabs are for advanced users and are not described in this document Save Layout in Station Button to save the layout into the station. Process will be confirmed with the message '**Print layout is loaded'** 08/12/2015 12:51

We recommend that you use the standard layout supplied for your make of printer. However, if you want to edit the text on the header or footer you can make the amendments before you click the **Save Layout in Station** button**. For Able printers the first line of the Header (dot plus spaces) is important to ensure the splits are printed correctly when the printer is woken up.**

Please do not edit the xml characters unless you are familiar with this format. We are unable to provide support for any edited versions of the layout but you can reload the standard version if your amended layout does not print correctly.

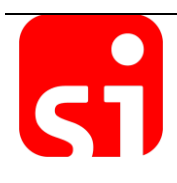